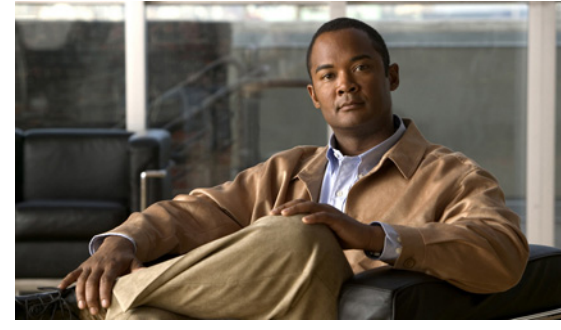

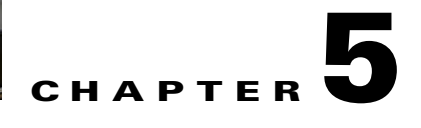

# **Configuring Port Channels**

This chapter describes how to configure port channels and includes the following topics:

- [Information About Port Channels, page 5-1](#page-0-0)
- [High Availability, page 5-9](#page-8-0)
- **•** [Prerequisites for Port Channels, page 5-9](#page-8-1)
- **•** [Guidelines and Limitations, page 5-10](#page-9-0)
- **•** [Configuring Port Channels, page 5-11](#page-10-0)
- **•** [Verifying the Port Channel Configuration, page 5-31](#page-30-0)
- **•** [Monitoring the Port Channel Configuration, page 5-31](#page-30-1)
- **•** [Configuration Example for Port Channels, page 5-32](#page-31-0)
- **•** [Additional References, page 5-32](#page-31-1)
- [Additional References, page 5-32](#page-31-1)
- [Feature History for Port Channels, page 5-33](#page-32-0)

## <span id="page-0-0"></span>**Information About Port Channels**

A port channel is an aggregation of multiple physical interfaces that creates a logical interface. You can bundle up to eight individual active links into a port channel to provide increased bandwidth and redundancy. Port channeling also load balances traffic across these physical interfaces. The port channel stays operational as long as at least one physical interface within the port channel is operational.

You can use static port channels, with no associated aggregation protocol, for a simplified configuration.

This section includes the following topics:

- **•** [Port Channels, page 5-2](#page-1-0)
- **•** [Compatibility Checks, page 5-2](#page-1-1)
- **•** [Load Balancing Using Port Channels, page 5-4](#page-3-0)
- **•** [LACP, page 5-5](#page-4-0)
- **•** [vPC Host Mode, page 5-8](#page-7-0)

## <span id="page-1-0"></span>**Port Channels**

A port channel bundles physical links into a channel group to create a single logical link that provides the aggregate bandwidth of up to eight physical links. If a member port within a port channel fails, the traffic previously carried over the failed link switches to the remaining member ports within the port channel.

You can bundle up to eight ports into a static port channel without using any aggregation protocol.

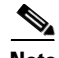

**Note** The device does not support Port Aggregation Protocol (PAgP) for port channels.

Each port can be in only one port channel. All the ports in a port channel must be compatible; they must use the same speed and duplex mode (see the ["Compatibility Checks" section on page 5-2\)](#page-1-1). When you run static port channels with no aggregation protocol, the physical links are all in the **on** channel mode.

You can create port channels directly by creating the port channel interface, or you can create a channel group that acts to aggregate individual ports into a bundle. When you associate an interface with a channel group, the software creates a matching port channel automatically if the port channel does not already exist. In this instance, the port channel assumes the Layer 2 configuration of the first interface. You can also create the port channel first. In this instance, the Cisco Nexus 1000V creates an empty channel group with the same channel number as the port channel and takes the default Layer 2 configuration, as well as the compatibility configuration (see the ["Compatibility Checks" section on](#page-1-1)  [page 5-2\)](#page-1-1).

**Note** The port channel is operationally up when at least one of the member ports is up and is in the channeling state. The port channel is operationally down when all member ports are operationally down.

## <span id="page-1-1"></span>**Compatibility Checks**

When you add an interface to a port channel group, the following compatibility checks are made before allowing the interface to participate in the port channel:

- **•** Network layer
- **•** (Link) speed capability
- **•** Speed configuration
- **•** Duplex capability
- **•** Duplex configuration
- **•** Port mode
- **•** Access VLAN
- **•** Trunk native VLAN
- **•** Tagged or untagged
- **•** Allowed VLAN list
- **•** MTU size
- **•** SPAN—cannot be a SPAN source or a destination port
- **•** Storm control

To view the full list of compatibility checks performed by the Cisco Nexus 1000V, use the **show port-channel compatibility-parameters**.

You can only add interfaces configured with the channel mode set to **on** to static port channels. You can configure these attributes on an individual member port. If you configure a member port with an incompatible attribute, the Cisco Nexus 1000V suspends that port in the port channel.

Alternatively, you can force ports with incompatible parameters to join the port channel if the following parameters are the same:

- **•** (Link) speed capability
- **•** Speed configuration
- **•** Duplex capability
- **•** Duplex configuration

When the interface joins a port channel, some of its individual parameters are removed and replaced with the values on the port channel as follows:

- **•** Bandwidth
- **•** Delay
- **•** Extended Authentication Protocol over UDP
- **•** VRF
- IP address (v4 and v6)
- **•** MAC address
- **•** Spanning Tree Protocol
- **•** NAC
- **•** Service policy
- **•** Quality of Service (QoS)
- **•** Access control lists (ACLs)

The following interface parameters remain unaffected when the interface joins or leaves a port channel:

- **•** Description
- **•** CDP
- **•** MDIX
- **•** Rate mode
- **•** Shutdown
- **•** SNMP trap

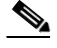

**Note** When you delete the port channel, the software sets all member interfaces as if they were removed from the port channel.

## <span id="page-3-0"></span>**Load Balancing Using Port Channels**

The Cisco Nexus 1000V load balances traffic across all operational interfaces in a port channel by hashing the addresses in the frame to a numerical value that selects one of the links in the channel. Port channels provide load balancing by default. Port channel load balancing uses MAC addresses, IP addresses, or Layer 4 port numbers to select the link. Port channel load balancing uses either source or destination addresses or ports, or both source and destination addresses or ports.

You can configure the load balancing mode to apply to all port channels that are configured on the entire device or on specified modules. The per-module configuration takes precedence over the load-balancing configuration for the entire device. You can configure one load balancing mode for the entire device, a different mode for specified modules, and another mode for the other specified modules. You cannot configure the load balancing method per port channel.

You can configure the type of load balancing algorithm used. You can choose the load balancing algorithm that determines which member port to select for egress traffic by looking at the fields in the frame.

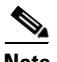

**Note** The default load balancing method uses source MAC addresses.

You can configure one of the following methods to load balance across the port channel:

- **•** Destination MAC address
- **•** Source MAC address
- **•** Source and Destination MAC address
- **•** Destination IP address and VLAN
- **•** Source IP address and VLAN
- **•** Source and destination IP address and VLAN
- **•** Destination TCP/UDP port number
- **•** Source TCP/UDP port number
- **•** Source and destination TCP/UDP port number
- **•** Destination IP address and TCP/UDP port number
- **•** Source IP address and TCP/UDP port number
- **•** Source and destination IP address and TCP/UDP port number
- **•** Destination IP address, TCP/UDP port number, and VLAN
- **•** Source IP address, TCP/UDP port number, and VLAN
- **•** Source and destination IP address, TCP/UDP port number, and VLAN
- **•** Destination IP address
- **•** Source IP address
- **•** Source and Destination IP address
- **•** VLAN only
- **•** Source Virtual Port ID

When you configure source IP address load balancing, the source MAC address is used to balance the traffic load. When you configure the destination MAC address load balancing method, the traffic load is balanced using the destination MAC address.

The load balancing methods that use port channels do not apply to multicast traffic. Regardless of the method configured, multicast traffic uses the following methods for load balancing with port channels:

- Multicast traffic with Layer 4 information—Source IP address, source port, destination IP address, and destination port
- **•** Multicast traffic without Layer 4 information—Source IP address and destination IP address
- **•** Non-IP multicast traffic—Source MAC address and destination MAC address

To configure port channel load balancing, see the ["Configuring Port Channel Load Balancing" procedure](#page-27-0)  [on page 5-28.](#page-27-0)

## <span id="page-4-0"></span>**LACP**

Link Aggregation Control Protocol (LACP) lets you configure up to 16 interfaces into a port channel. A maximum of eight interfaces can be active, and a maximum of eight interfaces can be placed in a standby state. [Figure 5-1](#page-4-1) shows how individual links can be combined into LACP port channels and channel groups as well as function as individual links.

On the Cisco Nexus 1000V, LACP is enabled globally by default.

**Note** When you delete the port channel, the associated channel group is automatically deleted. All member interfaces revert to their original configuration.

This section includes the following topics:

- **•** [Port Channel Modes, page 5-6](#page-5-0)
- **•** [LACP ID Parameters, page 5-6](#page-5-1)
- **•** [LACP Marker Responders, page 5-7](#page-6-0)
- **•** [LACP-Enabled and Static Port Channels Differences, page 5-7](#page-6-1)

<span id="page-4-1"></span>*Figure 5-1 Individual Links Combined into a Port Channel*

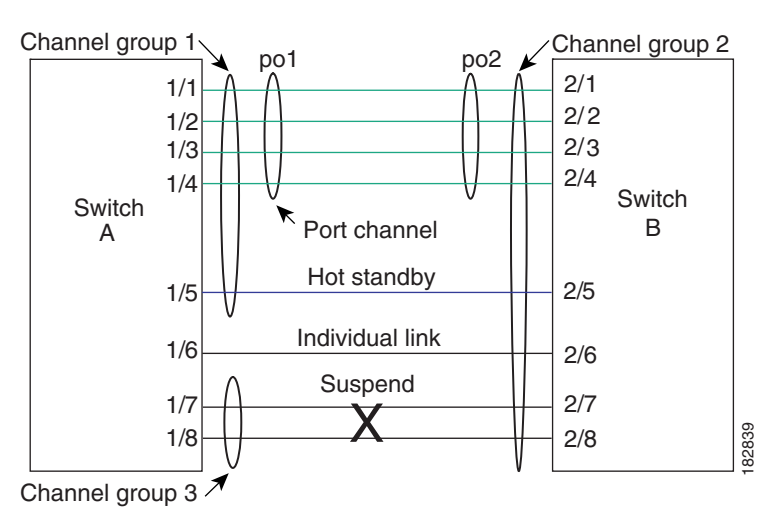

Г

### <span id="page-5-0"></span>**Port Channel Modes**

Individual interfaces in port channels are configured with channel modes. When you run static port channels with no aggregation protocol, the channel mode is always set to **on**.

You enable LACP for each channel by setting the channel mode for each interface to **active** or **passive**. You can configure either channel mode for individual links in the LACP channel group when you are adding the links to the channel group.

[Table 5-1](#page-5-2) describes the channel modes.

| <b>Channel Mode</b> | <b>Description</b>                                                                                                    |  |
|---------------------|----------------------------------------------------------------------------------------------------|--|
| passive             | LACP mode that places a port into a passive negotiating state in which the port<br>responds to LACP packets that it receives but does not initiate LACP negotiation.                                                                                                    |  |
| active              | LACP mode that places a port into an active negotiating state in which the port<br>initiates negotiations with other ports by sending LACP packets.                                                                                                    |  |
| on                  | All static port channels (that are not running LACP) remain in this mode. If you<br>attempt to change the channel mode to active or passive before enabling LACP,<br>the device displays an error message.                                                                                                    |  |
|                     | You enable LACP on each channel by configuring the interface in that channel for<br>the channel mode as either <b>active</b> or <b>passive</b> . When an LACP attempts to negotiate<br>with an interface in the on state, it does not receive any LACP packets and<br>becomes an individual link with that interface; it does not join the LACP channel<br>group. |  |
|                     | The default port channel mode is on.                                                                                                    |  |

<span id="page-5-2"></span>*Table 5-1 Channel Modes for Individual Links in a Port Channel*

Both the passive and active modes allow LACP to negotiate between ports to determine if they can form a port channel based on criteria such as the port speed and the trunking state.The passive mode is useful when you do not know whether the remote system, or partner, supports LACP.

Ports can form an LACP port channel when they are in different LACP modes if the modes are compatible as in the following examples:

- **•** A port in **active** mode can form a port channel successfully with another port that is in **active** mode.
- **•** A port in **active** mode can form a port channel with another port in **passive** mode.
- **•** A port in **passive** mode cannot form a port channel with another port that is also in **passive** mode, because neither port will initiate negotiation.
- **•** A port in **on** mode is not running LACP and cannot form a port channel with another port that is in **active** or **passive** mode.

### <span id="page-5-1"></span>**LACP ID Parameters**

This section describes the LACP parameters in the following topics:

- **•** [LACP System Priority, page 5-7](#page-6-2)
- **•** [LACP Port Priority, page 5-7](#page-6-3)
- **•** [LACP Administrative Key, page 5-7](#page-6-4)

#### <span id="page-6-2"></span>**LACP System Priority**

Each system that runs LACP has an LACP system priority value. You can accept the default value of 32768 for this parameter, or you can configure a value between 1 and 65535. LACP uses the system priority with the MAC address to form the system ID and also uses the system priority during negotiation with other devices. A higher system priority value means a lower priority.

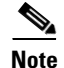

**Note** The LACP system ID is the combination of the LACP system priority value and the MAC address.

#### <span id="page-6-3"></span>**LACP Port Priority**

Each port that is configured to use LACP has an LACP port priority. You can accept the default value of 32768 for the LACP port priority, or you can configure a value between 1 and 65535. LACP uses the port priority with the port number to form the port identifier.

LACP uses the port priority to decide which ports should be put in standby mode when there is a limitation that prevents all compatible ports from aggregating and which ports should be put into active mode. A higher port priority value means a lower priority for LACP. You can configure the port priority so that specified ports have a lower priority for LACP and are most likely to be chosen as active links, rather than hot-standby links.

#### <span id="page-6-4"></span>**LACP Administrative Key**

LACP automatically configures an administrative key value that is equal to the channel-group number on each port configured to use LACP. The administrative key defines the ability of a port to aggregate with other ports. A port's ability to aggregate with other ports is determined by these factors:

- Port physical characteristics, such as the data rate and the duplex capability
- **•** Configuration restrictions that you establish

#### <span id="page-6-0"></span>**LACP Marker Responders**

You can dynamically redistribute the data traffic by using port channels. This redistribution may result from a removed or added link or a change in the load-balancing scheme. Traffic redistribution that occurs in the middle of a traffic flow can cause misordered frames.

LACP uses the Marker Protocol to ensure that frames are not duplicated or reordered due to this redistribution. The Marker Protocol detects when all the frames of a given traffic flow are successfully received at the remote end. LACP sends Marker PDUs on each of the port-channel links. The remote system responds to the Marker PDU once it receives all the frames received on this link prior to the Marker PDU. The remote system then sends a Marker Responder. Once the Marker Responders are received by the local system on all member links of the port channel, the local system can redistribute the frames in the traffic flow with no chance of misordering. The software supports only Marker Responders.

### <span id="page-6-1"></span>**LACP-Enabled and Static Port Channels Differences**

[Table 5-2](#page-7-1) summarizes the major differences between port channels with LACP enabled and static port channels.

| <b>Configurations</b>                 | <b>Port Channels with LACP Enabled</b>           | <b>Static Port Channels</b> |
|---------------------------------------|--------------------------------------------------|-----------------------------|
| Protocol applied                      | Enable globally                                  | Not applicable              |
| Channel mode of<br>links              | Can be either:<br>Active<br>Passive<br>$\bullet$ | Can only be On              |
| Maximum number<br>of links in channel | 16                                               | 8                           |

<span id="page-7-1"></span>*Table 5-2 Port Channels with LACP Enabled and Static Port Channels*

## <span id="page-7-0"></span>**vPC Host Mode**

Virtual port channel in host mode (vPC-HM) allows member ports in a port channel to connect to multiple upstream switches. With vPC-HM, ports are grouped into subgroups (0–31) for traffic separation.

As shown in [Figure 5-2](#page-7-2), for traffic separation using vPC-HM, member ports 1 and 2 are assigned to subgroup ID 0 and member ports 3 and 4 are assigned to subgroup ID 1.

<span id="page-7-2"></span>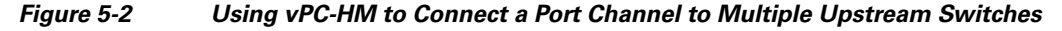

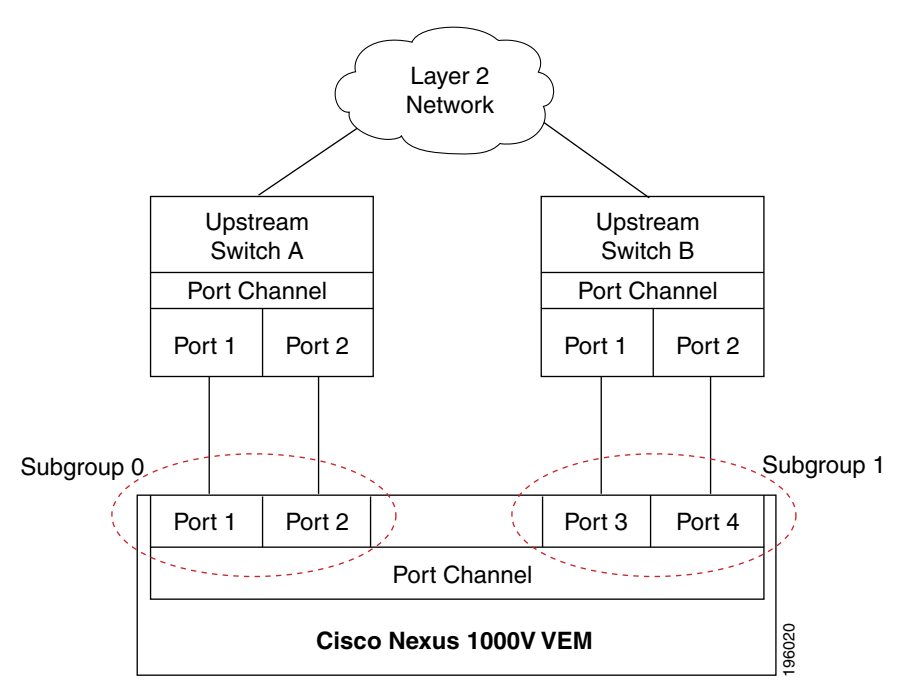

To configure an interface in vPC-HM, see the ["Configuring a Port Channel that Connects to Multiple](#page-12-0)  [Upstream Switches" section on page 5-13.](#page-12-0)

vPC-HM can also be configured on a port profile. For more information, see the *Cisco Nexus 1000V Port Profile Configuration Guide, Release 4.0(4)SV1(3)*.

See the ["Subgroup Creation Using CDP or Manual Method" section on page 5-9](#page-8-2) and the ["Interface](#page-8-3)  [Assignment Using Static Pinning" section on page 5-9](#page-8-3) to learn how subgroups are created and how interfaces are assigned.

## <span id="page-8-2"></span>**Subgroup Creation Using CDP or Manual Method**

If Cisco Discovery Protocol (CDP) is enabled on the upstream switches, then the subgroups can be automatically created using CDP information. If CDP is not enabled on the upstream switches, then you must manually create subgroups by assigning subgroup IDs to the Ethernet interfaces.

You configure this setting as part of the port channel configuration. For more information, see the ["Configuring a Port Channel that Connects to Multiple Upstream Switches" section on page 5-13.](#page-12-0)

## <span id="page-8-3"></span>**Interface Assignment Using Static Pinning**

Static pinning allows you to assign (or pin) a vEthernet interface to a particular subgroup of a vPC-HM. This assignment allows traffic from the vEthernet interface to be forwarded only through the member ports in the subgroup. This feature assumes that you have manually configured subgroup IDs for the port members of the port channel.

To pin a vEthernet interface to a specific port channel subgroup, see the ["Configuring Static Pinning"](#page-15-0)  [section on page 5-16.](#page-15-0)

You can also pin vEthernet interfaces to subgroups in port profile configuration mode. For more information, see the *Cisco Nexus 1000V Port Profile Configuration Guide, Release 4.0(4)SV1(3)*.

## <span id="page-8-0"></span>**High Availability**

Port channels provide high availability by load balancing traffic across multiple ports. If a physical port fails, the port channel is still operational if there is an active member in the port channel.

Port channels support stateful and stateless restarts. A stateful restart occurs on a supervisor switchover. After the switchover, the Cisco Nexus 1000V applies the runtime configuration after the switchover.

## <span id="page-8-1"></span>**Prerequisites for Port Channels**

Port channeling has the following prerequisites:

- **•** You are logged into the Cisco Nexus 1000V in EXEC mode.
- All ports for a single port channel must meet the compatibility requirements. See the "Compatibility" [Checks" section on page 5-2](#page-1-1) for more information about the compatibility requirements.
- **•** You can use virtual vPC-HM to configure a port channel even when the physical ports are connected to two different switches.

Г

## <span id="page-9-0"></span>**Guidelines and Limitations**

Port channeling has the following guidelines and restrictions:

- **•** Port channels across modules are not supported.
- **•** Port channels can be formed with multiple upstream links only when they satisfy the compatibility requirements and under the following conditions:
	- **–** The uplinks from the host are going to the same upstream switch.
	- **–** The uplinks from the host going to multiple upstream switches are configured with vPC-HM.
- **•** You can configure port channels using a port profile. For more information, see the *Cisco Nexus 1000V Port Profile Configuration Guide, Release 4.0(4)SV1(3)*.
- **•** You can configure up to 256 port channels,
- **•** You can configure multiple port channels on a device.
- **•** After you configure a port channel, the configuration that you apply to the port channel interface affects the port channel member ports. The configuration that you apply to the member ports affects only the member port where you apply the configuration.
- **•** You must remove the port security information from a port before you can add that port to a port channel. Similarly, you cannot apply the port security configuration to a port that is a member of a channel group.
- **•** You can configure ports that belong to a port channel group as PVLAN ports.
- All ports in the port channel must be in the same Cisco Nexus 1000V module; you cannot configure port channels across Cisco Nexus 1000V modules.
- Any configuration changes that you apply to the port channel is applied to every member interface of that port channel.
- **•** Channel member ports cannot be a source or destination SPAN port.
- In order to support LACP when inband/AIPC are also carried over the link, you must configure the following commands on the ports connected to the ESX host:
	- **– spanning-tree portfast trunk**
	- **– spanning-tree bpdufilter enable**

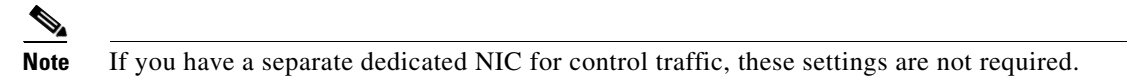

- **•** There should be at least two links that connect two switches when inband/AIPC are also carried over the LACP channel.
- If you configure LACP and your upstream switch uses the LACP suspend feature, make sure this feature is disabled. For more information, see the documentation for your upstream switch, such as:

*Cisco Nexus 7000 Series NX-OS Interfaces Configuration Guide, Release 5.x*

## **Default Settings**

The following table lists the default settings for port channels.

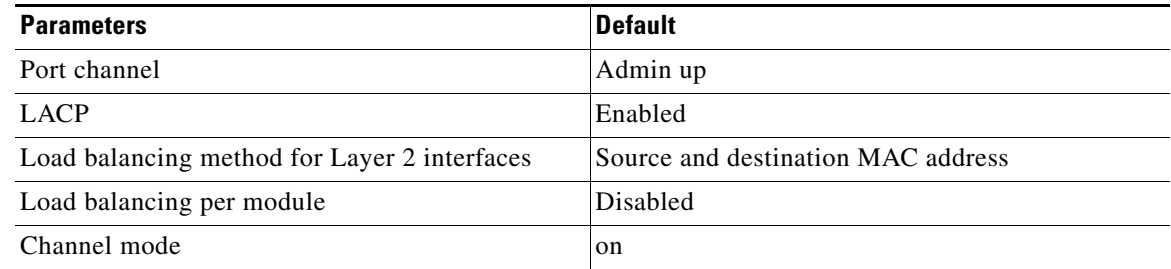

## <span id="page-10-0"></span>**Configuring Port Channels**

This section includes the following topics:

- **•** [Configuring a Port Channel that Connects to a Single Upstream Switch, page 5-11](#page-10-1)
- [Configuring a Port Channel that Connects to Multiple Upstream Switches, page 5-13](#page-12-0)
- **•** [Configuring Static Pinning, page 5-16](#page-15-0)
- **•** [Removing the Port Channel and Group, page 5-18](#page-17-0)
- **•** [Adding a Layer 2 Port to a Channel Group, page 5-18](#page-17-1)
- **•** [Removing a Port from a Channel Group, page 5-20](#page-19-0)
- **•** [Shutting Down and Restarting a Port Channel Interface, page 5-21](#page-20-0)
- **•** [Configuring a Port Channel Description, page 5-22](#page-21-0)
- **•** [Configuring an LACP Port Channel, page 5-23](#page-22-0)
- **•** [Configuring the Speed and Duplex Settings for a Port Channel Interface, page 5-27](#page-26-0)
- **•** [Configuring Port Channel Load Balancing, page 5-28](#page-27-0)
- **•** [Restoring the Default Load-Balancing Method, page 5-29](#page-28-0)

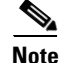

**Note** Be aware that the Cisco Nexus 1000V commands may differ from the Cisco IOS commands.

## <span id="page-10-1"></span>**Configuring a Port Channel that Connects to a Single Upstream Switch**

You can use this procedure to configure a port channel whose member ports connect to a single upstream switch.

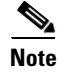

**Note** To configure a port channel whose member ports connect to multiple upstream switches, see the ["Configuring a Port Channel that Connects to Multiple Upstream Switches" section on page 5-13.](#page-12-0)

#### **BEFORE YOU BEGIN**

Before beginning this procedure, you must know or do the following:

- **•** You are logged in to the CLI in EXEC mode.
- **•** When you create a port channel, an associated channel group is automatically created.

#### **SUMMARY STEPS**

- **1. config t**
- **2. interface port-channel** *channel-number*
- **3. show port-channel summary**
- **4. copy running-config startup-config**

#### **DETAILED STEPS**

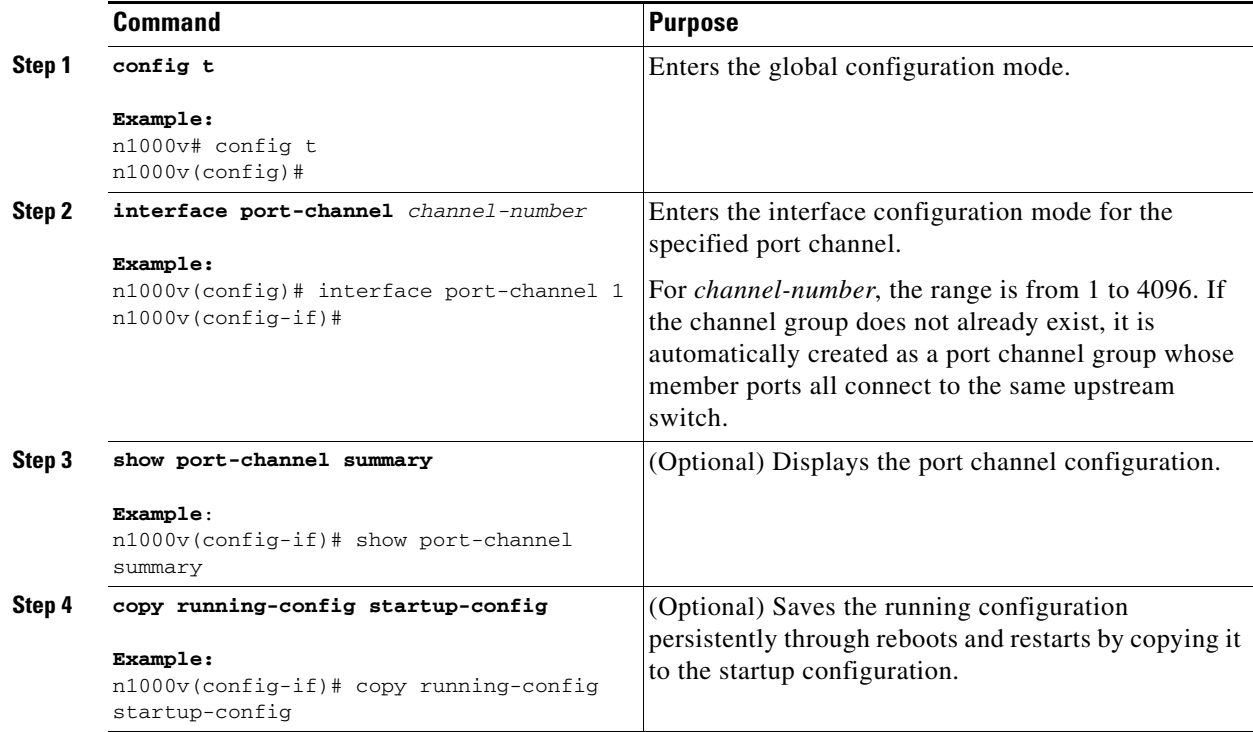

#### **EXAMPLES**

The following example shows how to create a port channel:

```
n1000v# config t
n1000v(config)# interface port-channel 1
```
## <span id="page-12-0"></span>**Configuring a Port Channel that Connects to Multiple Upstream Switches**

You can use this procedure to configure a port channel in virtual port channel host mode (vPC-HM). To configure a port channel whose member ports connect to a single upstream switch, see the ["Configuring a Port Channel that Connects to a Single Upstream Switch" section on page 5-11](#page-10-1).

#### **BEFORE YOU BEGIN**

Before beginning this procedure, you must know or do the following:

- **•** You are logged in to the CLI in EXEC mode.
- **•** In vPC-HM, the port channel member ports connect to multiple upstream switches, and the traffic must be managed in separate subgroups.
- **•** When you create a port channel, an associated channel group is automatically created.
- **•** vPC-HM is only supported in port channels configured in the **on** mode. vPC-HM is not supported for LACP channels that use the **active** and **passive** modes.
- You need to know whether CDP is configured in the upstream switches. If configured, then CDP creates a subgroup for each upstream switch to manage its traffic separately. If not configured, then you must manually configure subgroups to manage the traffic flow on the separate switches.
- **•** If you are using CDP with the default CDP timer (60 seconds), links that advertise that they are in service and then out of service in quick succession can take up to 60 seconds to be returned to service.
- **•** If any subgroup has more than one member port, you must configure a port channel for the member ports of each subgroup on the upstream switch.
- **•** If vPC-HM is not configured when port channels connect to multiple upstream switches, then the VMs behind the Cisco Nexus 1000V receive duplicate packets from the network for unknown unicast floods, multicast floods, and broadcasts.
- **•** The **sub-group** command used in this procedure overrides any subgroup configuration specified in the port profile inherited by the port channel interface.
- **•** You can also configure vPC-HM on the port profile. For more information, see the *Cisco Nexus 1000V Port Profile Configuration Guide, Release 4.0(4)SV1(3)*.

#### **SUMMARY STEPS**

- **1. config t**
- **2. interface port-channel** *channel-number*
- **3.** Do one of the following:
	- **–** Enter **sub-group cdp** and proceed to step [8.](#page-12-1)
	- **–** Enter **sub-group manual** and proceed to the next step.
- **4. exit**
- <span id="page-12-2"></span>**5. interface ethernet** *range*
- <span id="page-12-3"></span>**6. sub-group-id** *number*
- **7.** Repeat steps [5.](#page-12-2) and [6.](#page-12-3) for each port member connected to an upstream switch that is not configured for CDP.
- <span id="page-12-1"></span>**8. show port-channel summary**

 $\mathbf{r}$ 

- **9. show running-config interface ethernet** *range*
- **10. copy running-config startup-config**

#### **DETAILED STEPS**

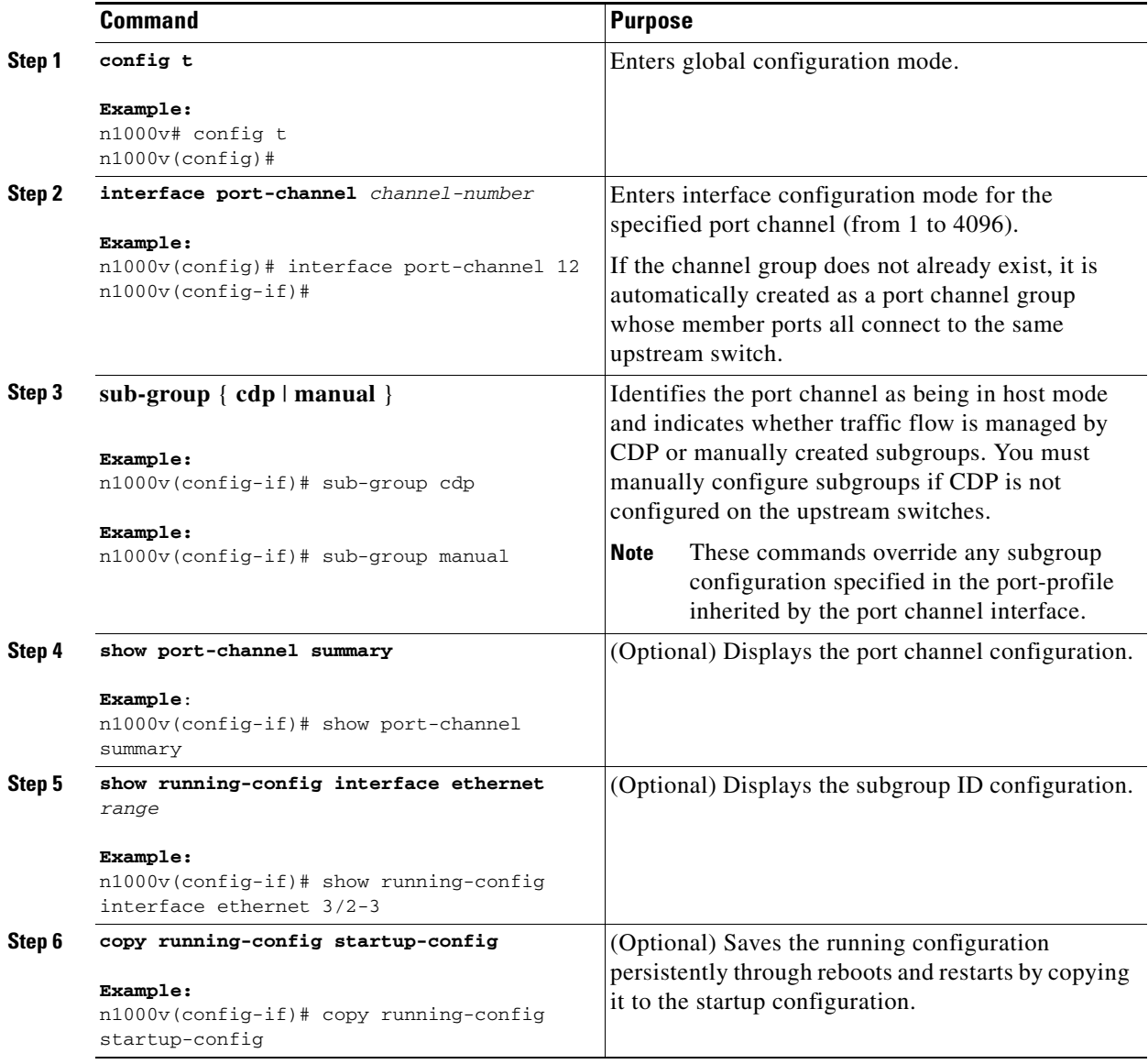

## **Manually Configuring Subgroups**

You can use this procedure to manually configure port channel subgroups to manage the traffic flow on multiple upstream switches. This is required for a port channel that connects to multiple upstream switches where CDP is not configured.

#### **BEFORE YOU BEGIN**

Before beginning this procedure, you must know or do the following:

- **•** You are logged in to the CLI in EXEC mode.
- **•** You have already configured the port profile for the port channel using the ["Configuring a Port](#page-12-0)  [Channel that Connects to Multiple Upstream Switches" procedure on page 5-13](#page-12-0).
- You know the interface range and the subgroup IDs (0-31) for traffic to the upstream switches.

#### **SUMMARY STEPS**

- **1. config t**
- **2. interface ethernet** *range*
- **3. sub-group-id** *number*
- **4.** Repeat steps 2 and 3 for each port connected to an upstream switch where CDP is not configured.
- **5. show interface ethernet** *range*
- **6. copy running-config startup-config**

#### **DETAILED STEPS**

<span id="page-14-1"></span><span id="page-14-0"></span>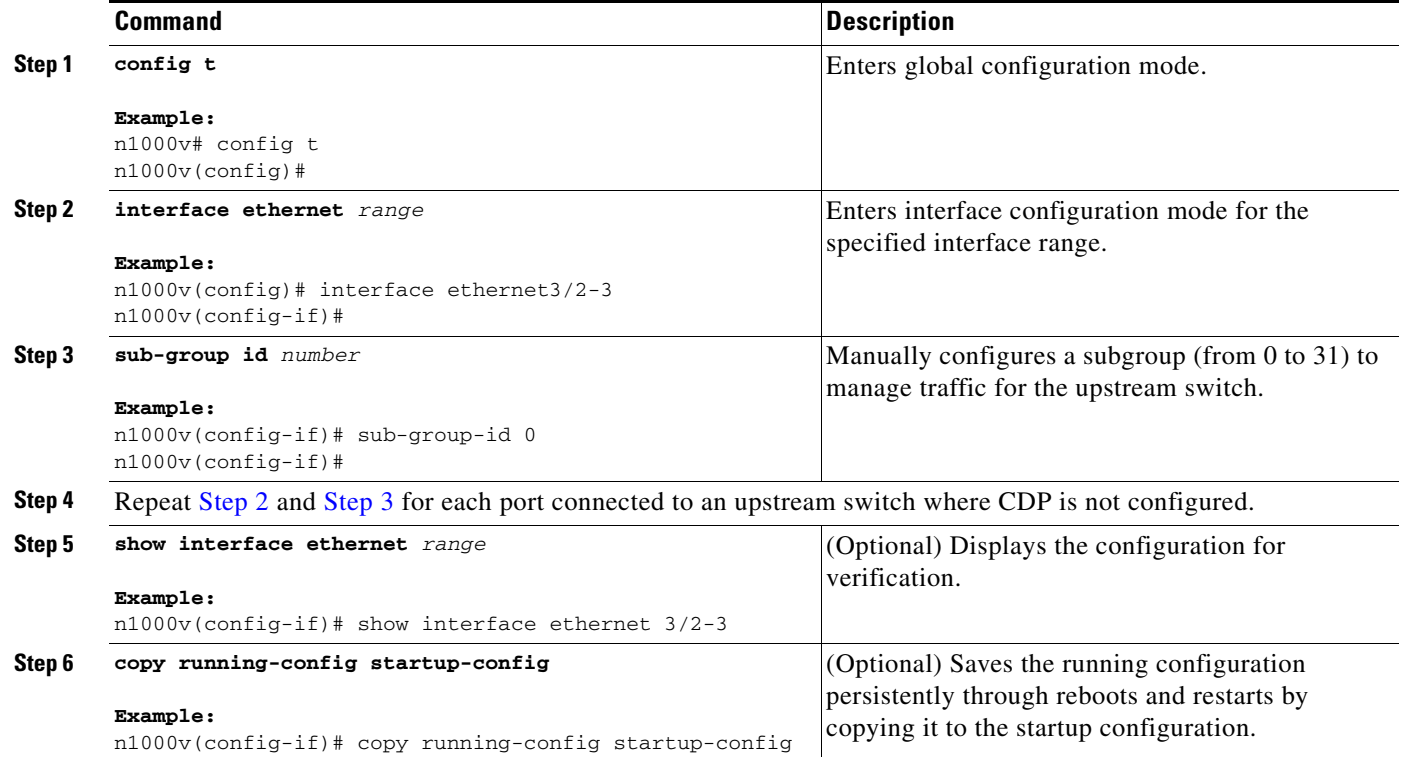

This example shows how to manually configure port channel subgroups for a host in module 3 which has four physical ports. The upstream switches do not support CDP. Ethernet ports 3/2 and 3/3 connect to one upstream switch and the Ethernet ports 3/4 and 3/5 connect to another.

n1000v# **conf t** n1000v(config)# **int eth3/2**

Г

```
n1000v(config-if)# sub-group-id 0
n1000v(config-if)# int eth3/3
n1000v(config-if)# sub-group-id 0
n1000v(config-if)# int eth3/4
n1000v(config-if)# sub-group-id 1
n1000v(config-if)# int eth3/5
n1000v(config-if)# sub-group-id 1
n1000v(config-if)# show running-config interface
. . .
interface Ethernet3/2
  inherit port-profile system-uplink-pvlan
  sub-group-id 0
interface Ethernet3/3
  inherit port-profile system-uplink-pvlan
  sub-group-id 0
interface Ethernet3/4
  inherit port-profile system-uplink-pvlan
  sub-group-id 1
interface Ethernet3/5
   inherit port-profile system-uplink-pvlan
   sub-group-id 1
```
## <span id="page-15-0"></span>**Configuring Static Pinning**

You can use this procedure to configure static pinning on a vEthernet interface.

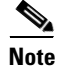

**Note** You can also configure static pinning on a port profile. For information, see the *Cisco Nexus 1000V Port Profile Configuration Guide, Release 4.0(4)SV1(3)*.

#### **BEFORE YOU BEGIN**

Before beginning this procedure, you must know or do the following:

**•** You are logged in to the CLI in EXEC mode.

#### **SUMMARY STEPS**

- **1.** config t
- **2. interface vethernet** *interface-number*
- **3. pinning id** *sub-group\_id*
- **4. show running-config interface vethernet** *interface-number*
- **5. module vem** *module\_number* **execute vemcmd show pinning**
- **6. copy running-config startup-config**

#### **DETAILED STEPS**

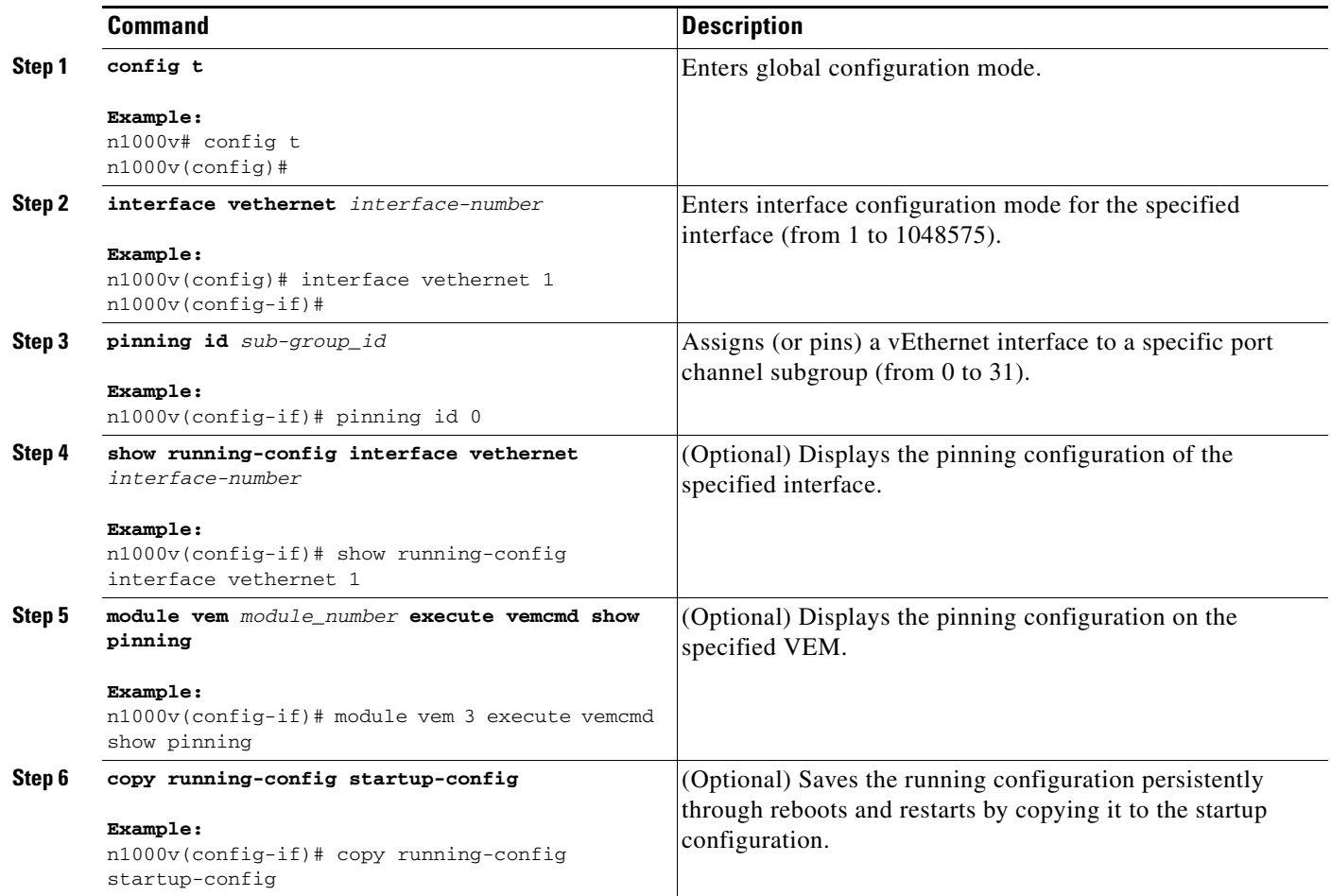

#### **EXAMPLES**

The following example shows how to pin subgroup ID 0 to vEthernet interface 1:

```
n1000v(config)# config t
n1000v(config)# interface vethernet 1
n1000v(config-if)# pinning id 0
n1000v(config-if)# show running-config interface vethernet 1
version 4.0(4) SV1(2)
interface Vethernet3
  service-policy type qos input policy1
  pinning id 0
n1000v(config-if)# exit
n1000v(config)# exit
n1000v# module vem 3 execute vemcmd show pinning
  LTL IfIndex PC_LTL VSM_SGID VEM_SGID Eff_SGID
   48 1b040000 304 0 0 0
n1000v(config-if)# copy running-config startup-config
```
## <span id="page-17-0"></span>**Removing the Port Channel and Group**

You can use this procedure to remove a port channel and delete the associated channel group.

#### **BEFORE YOU BEGIN**

Before beginning this procedure, you must know or do the following:

- **•**
- **•** You are logged in to the CLI in EXEC mode.
- For details about how the interface configuration changes when you delete a port channel, see the ["Compatibility Checks" section on page 5-2.](#page-1-1)

#### **SUMMARY STEPS**

- **1. config t**
- **2. no channel-group** *channel-number*
- **3. no interface port-channel** *channel-number*

#### **Command Purpose Step 1 config t Example:** n1000v# config t n1000v(config)# Enters global configuration mode. **Step 2 no channel-group** *channel-number* **Example:** n1000v(config)# no channel-group port-channel 1 Removes the channel group configuration from an interface. **Step 3 no interface port-channel** *channel-number* **Example:** n1000v(config)# no interface port-channel 1 Removes the port channel and deletes the associated channel group.

#### **DETAILED STEPS**

## <span id="page-17-1"></span>**Adding a Layer 2 Port to a Channel Group**

You can use this procedure to add a Layer 2 port to a channel group.

### **BEFORE YOU BEGIN**

Before beginning this procedure, you must know or do the following:

**•** You are logged in to the CLI in EXEC mode.

- **•** All Layer 2 member ports must run in full-duplex mode and at the same speed.
- If the port channel does not yet exist, it is automatically created when you create the channel group.

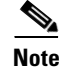

**Note** If you cannot add a particular interface to a particular port channel, an error message signals a compatibility problem.

#### **SUMMARY STEPS**

- **1. config t**
- **2. interface ethernet** *slot/port*
- **3. switchport mode trunk**
- **4. switchport trunk** {**allowed vlan** *vlan-id* | **native** *vlan-id*}
- **5. channel-group** *channel-number* [**mode** {**on** | **active** | **passive**}]
- **6. show interface** *type slot/port*
- **7. copy running-config startup-config**

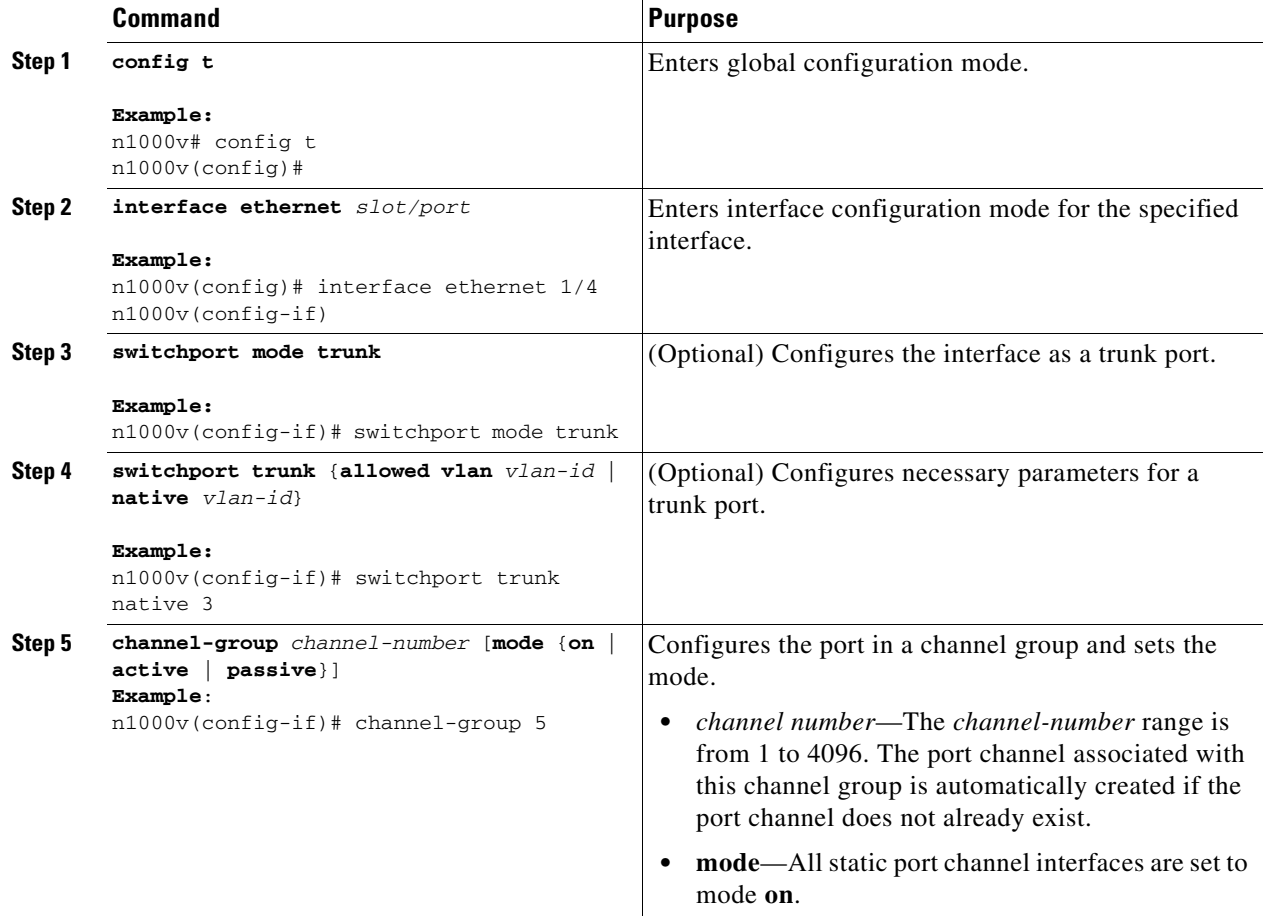

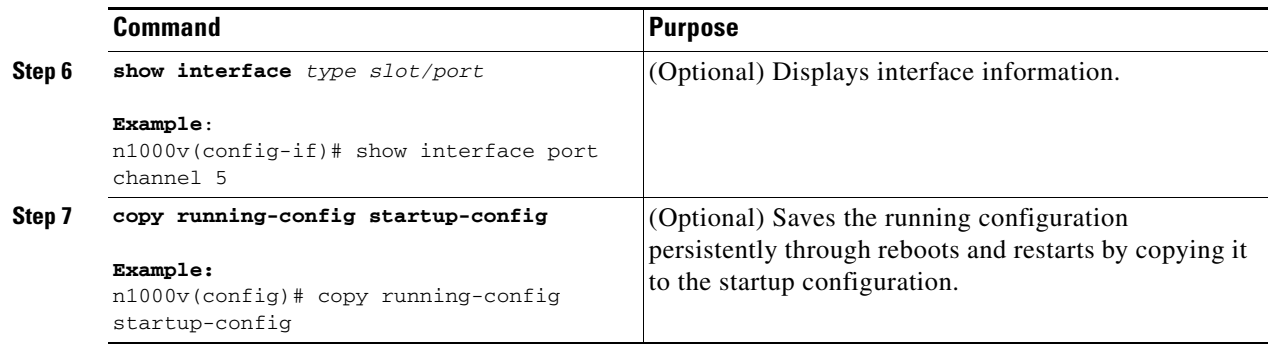

#### **EXAMPLES**

The following example shows how to add the Ethernet interface 1/4 to channel group 5:

```
n1000v# config t
n1000v(config)# interface ethernet 1/4
n1000v(config-if)# switchport
n1000v(config-if)# channel-group 5
```
## <span id="page-19-0"></span>**Removing a Port from a Channel Group**

You can use this procedure to remove a port from a channel group and return the port to its original configuration.

#### **BEFORE YOU BEGIN**

Before beginning this procedure, you must know or do the following:

**•** You are logged in to the CLI in EXEC mode.

#### **SUMMARY STEPS**

- **1. config t**
- **2. no channel-group**

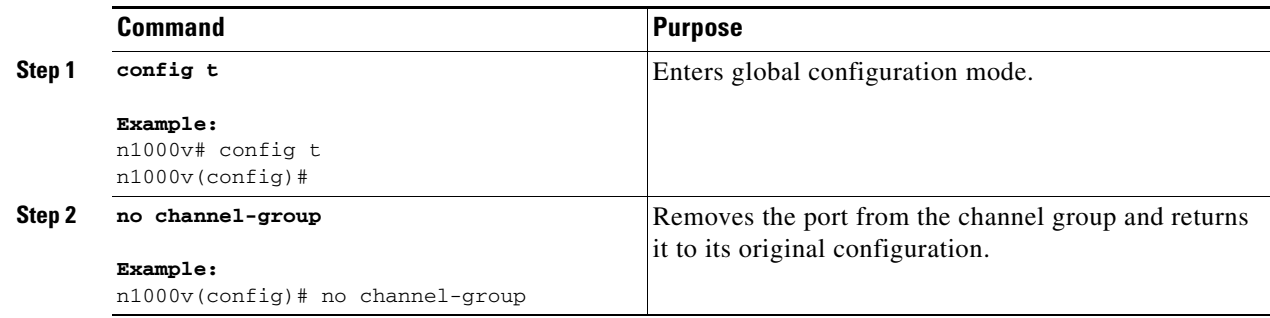

## <span id="page-20-0"></span>**Shutting Down and Restarting a Port Channel Interface**

You can use this procedure to shut down and restart a port channel interface.

#### **BEFORE YOU BEGIN**

Before beginning this procedure, you must know or do the following:

- **•** You are logged in to the CLI in EXEC mode.
- When you shut down a port channel interface, no traffic passes, and the interface is administratively down.

#### **SUMMARY STEPS**

- **1. config t**
- **2. interface port-channel** *channel-number*
- **3. shutdown | no shutdown**
- **4. show interface port-channel** *channel-number*
- **5. copy running-config startup-config**

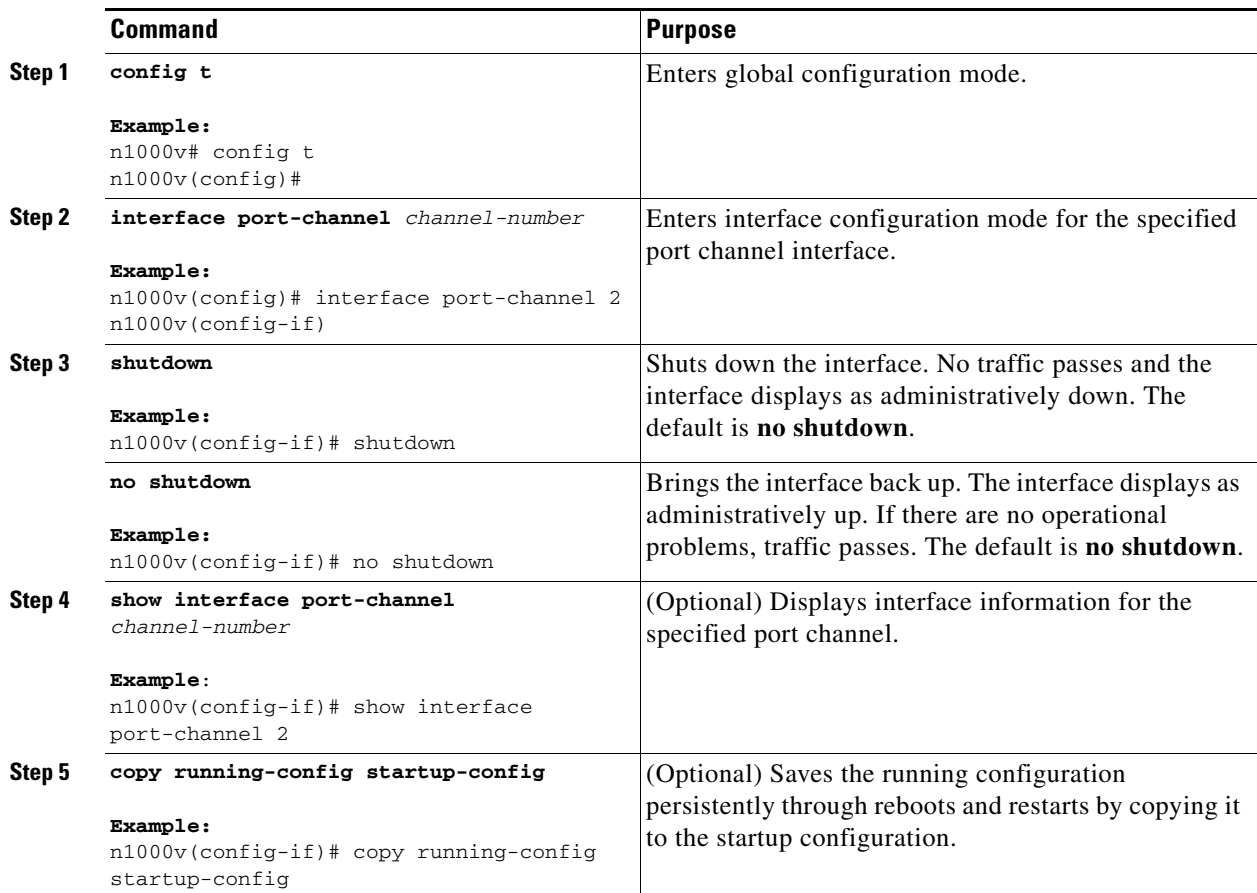

#### **EXAMPLES**

The following example shows how to bring up the interface for port channel 2:

```
n1000v# config t
n1000v(config)# interface port-channel 2
n1000v(config-if)# no shutdown
```
## <span id="page-21-0"></span>**Configuring a Port Channel Description**

You can use this procedure to configure a description for a port channel.

#### **BEFORE YOU BEGIN**

Before beginning this procedure, you must know or do the following:

**•** You are logged in to the CLI in EXEC mode.

#### **SUMMARY STEPS**

- **1. config t**
- **2. interface port-channel** *channel-number*
- **3. description** *string*
- **4. show interface port-channel** *channel-number*
- **5. copy running-config startup-config**

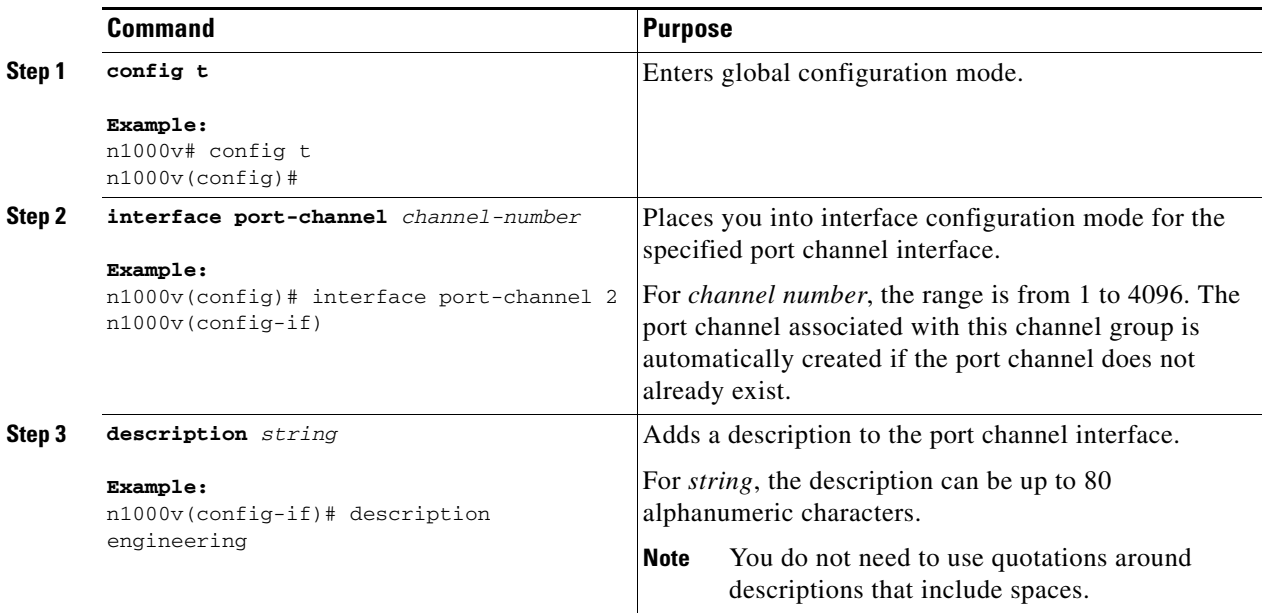

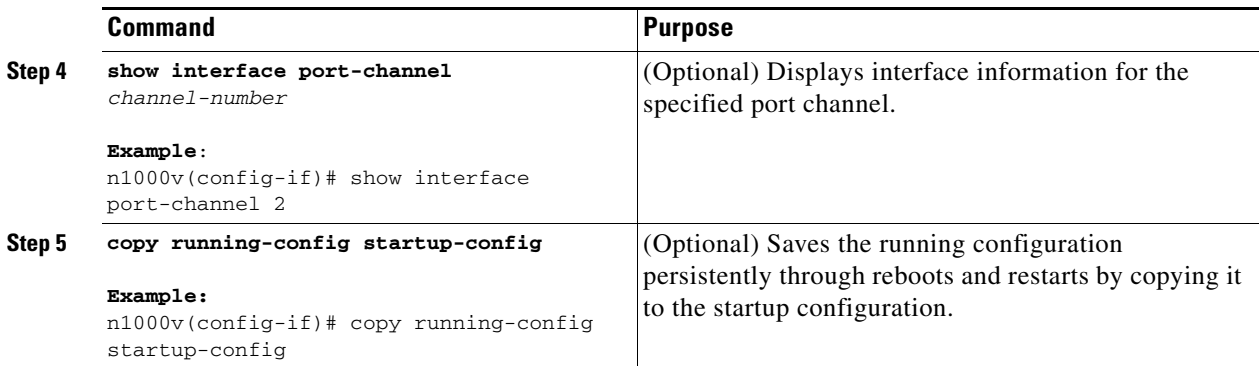

#### **EXAMPLES**

The following example shows how to add a description to port channel 2:

```
n1000v# config t
n1000v(config)# interface port-channel 2
n1000v(config-if)# description engineering
```
## <span id="page-22-0"></span>**Configuring an LACP Port Channel**

You can use this procedure to configure the following requirements for LACP:

- **•** The individual port channel links so that they are allowed to operate with LACP.
- **•** A system uplink port profile for LACP.

#### **BEFORE YOU BEGIN**

Before beginning this procedure, you must know or do the following:

- **•** You are logged in to the CLI in EXEC mode.
- **•** The default port channel mode is **on**.
- **•** When you configure port channels with no associated aggregation protocol, all interfaces on both sides of the link remain in the **on** channel mode.
- **•** The LACP mode for individual links in an LACP port channel indicates that the link is allowed to operate with LACP.
- The port profile configuration adds a native VLAN to the port channel and adds that VLAN to the system VLAN list.

#### **SUMMARY STEPS**

- **1. config t**
- **2. interface** *interface*
- **3. channel-group** *number* **mode** {**active** | **on** | **passive**}
- **4. port-profile** [**type** {**ethernet** | **vethernet**}] *name*
- **5. vmware port-group** [*pg\_name*]
- **6. switchport mode** {**access** | **private-vlan** {**host** | **promiscuous**} | **trunk**}
- **7. switchport trunk allowed vlan** *vlan-id-list*

Г

- **8. channel-group auto** [**mode** {**on** | **active** | **passive**}] **mac-pinning**
- **9. system vlan** *vlan-id-list*
- **10. state enabled**
- **11. show port-channel summary**
- **12. copy running-config startup-config**

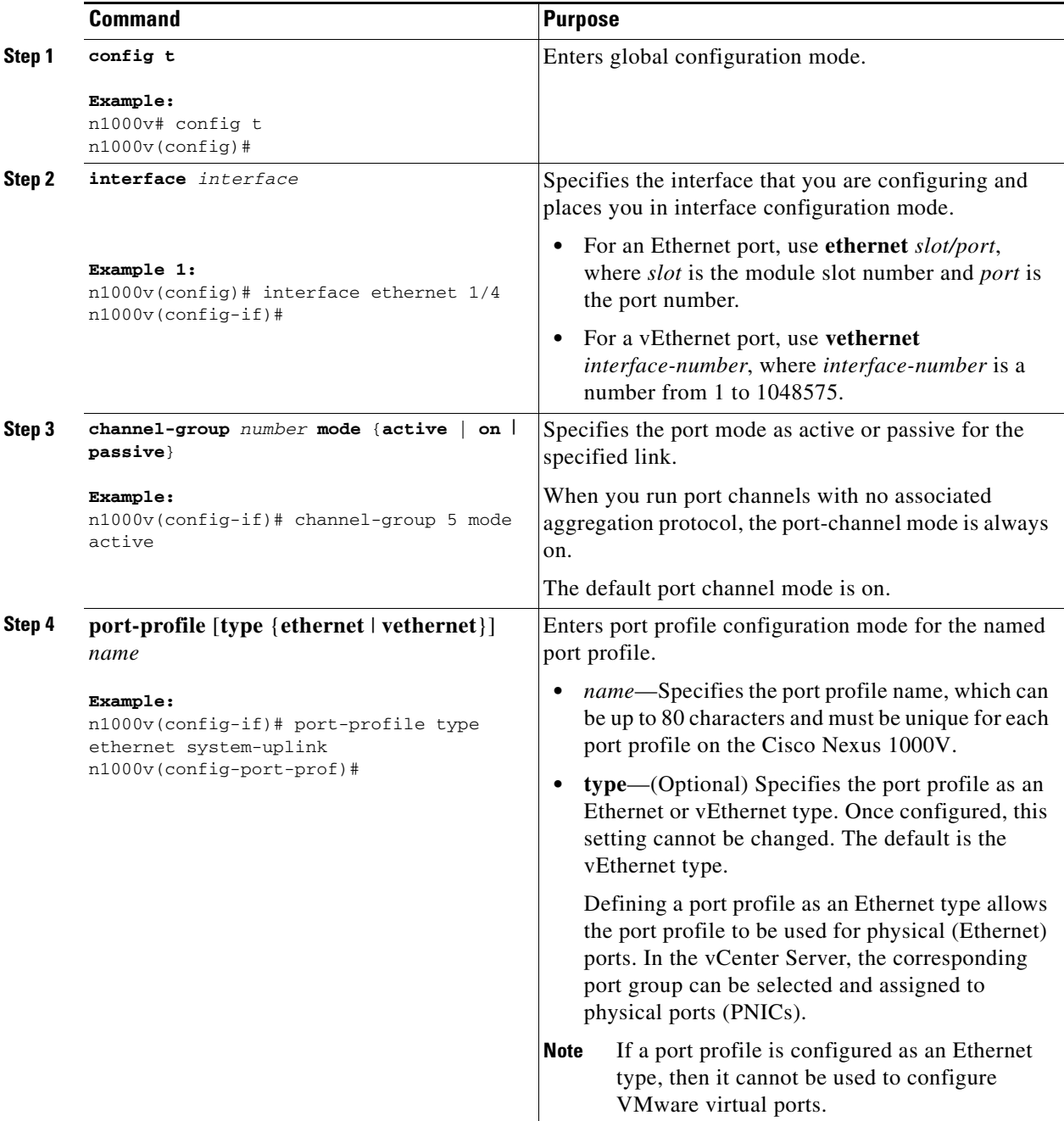

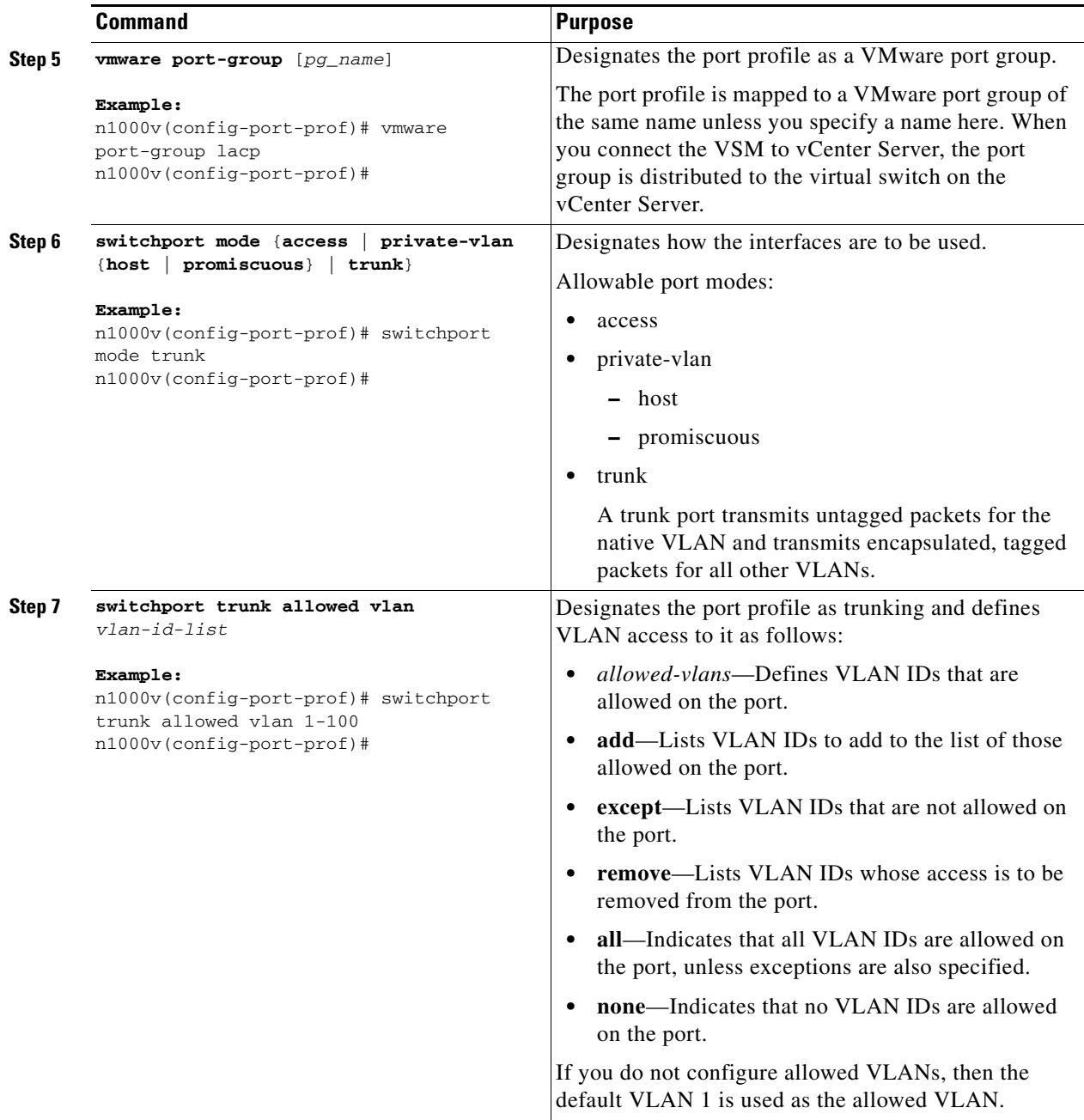

 $\blacksquare$ 

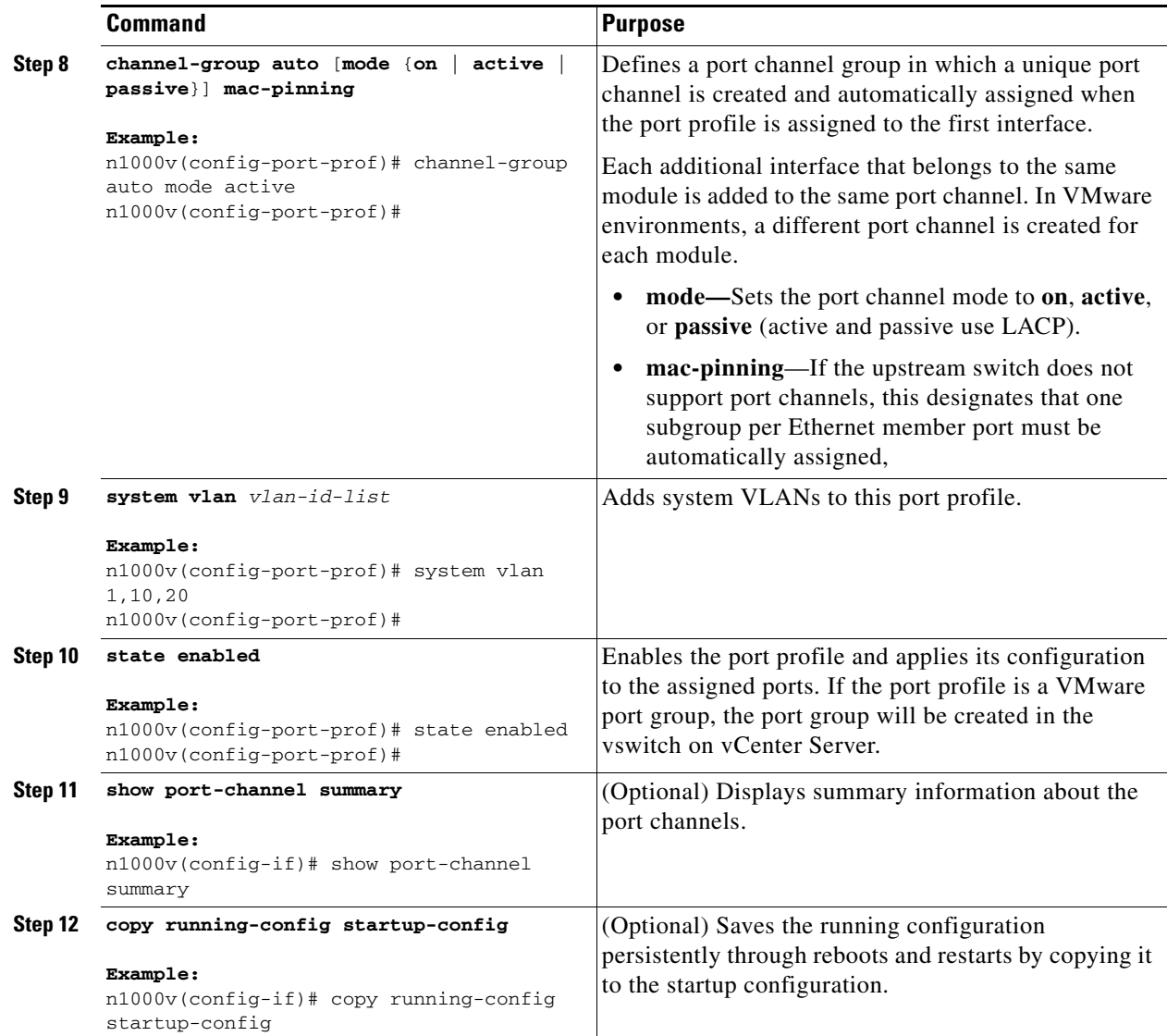

#### **EXAMPLE CONFIGURATION**

The following example shows how to set the LACP-enabled interface to the active port channel mode for Ethernet interface 1/4 in channel group 5; and then configure an LACP port profile.

```
config t 
interface ethernet 1/4
channel-group 5 mode active
port-profile type ethernet system-uplink
vmware port-group lacp
switchport mode trunk
switchport trunk allowed vlan 1-100
channel-group auto mode active
system vlan 1,10,20
state enabled
show port-channel summary
copy running-config startup-config
```
## <span id="page-26-0"></span>**Configuring the Speed and Duplex Settings for a Port Channel Interface**

You can use this procedure to configure the speed and duplex settings for a port channel interface.

#### **BEFORE YOU BEGIN**

Before beginning this procedure, you must know or do the following:

**•** You are logged in to the CLI in EXEC mode.

#### **SUMMARY STEPS**

- **1. config t**
- **2. interface port-channel** *channel-number*
- **3. speed** {**10** | **100** | **1000** | **auto**}
- **4. duplex** {**auto** | **full** | **half**}
- **5. show interface port-channel** *channel-number*
- **6. copy running-config startup-config**

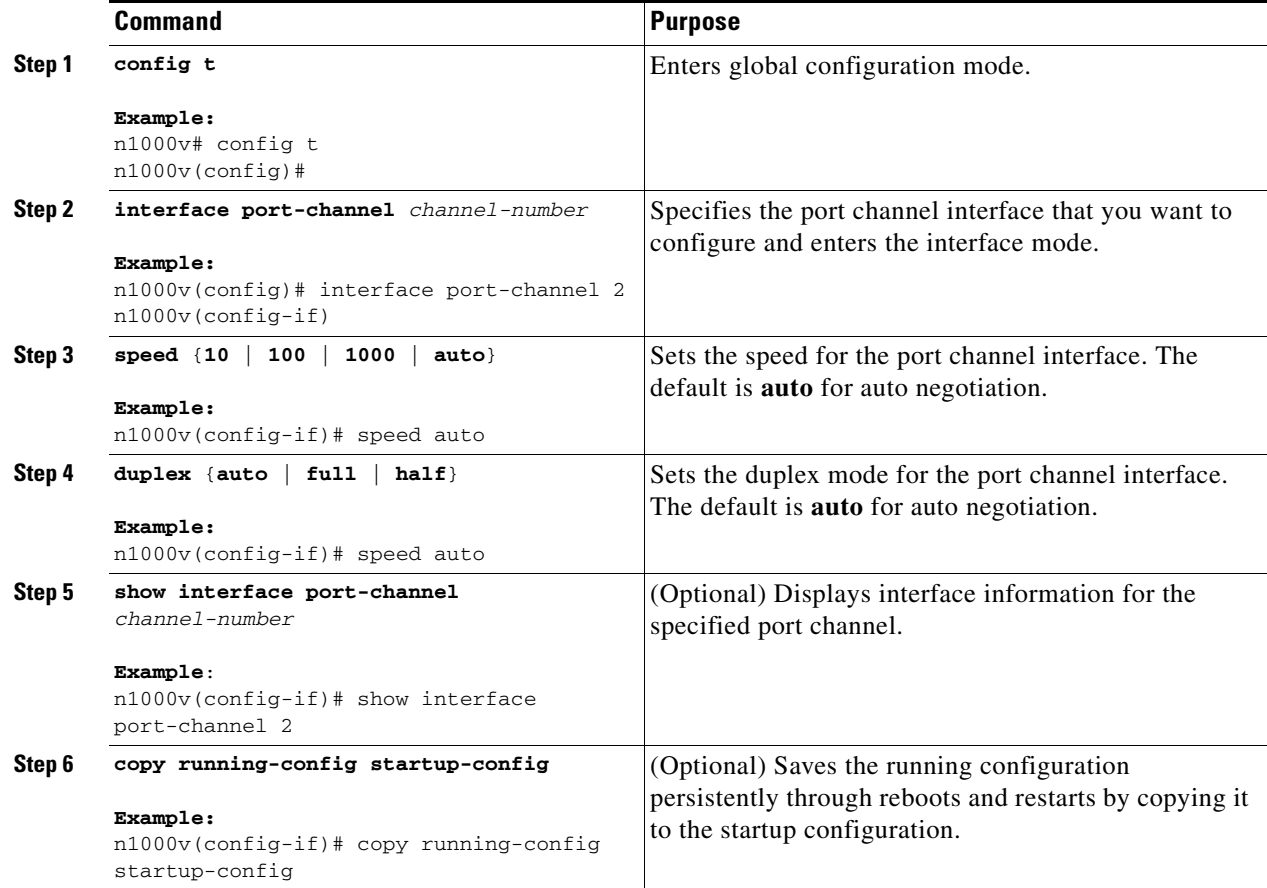

#### **EXAMPLES**

The following example shows how to set port channel 2 to 100 Mbps:

```
n1000v# config t
n1000v(config)# interface port channel 2
n1000v(config-if)# speed 100
```
## <span id="page-27-0"></span>**Configuring Port Channel Load Balancing**

You can use this procedure to configure port channel load balancing.

#### **BEFORE YOU BEGIN**

Before beginning this procedure, you must know or do the following:

- **•** You are logged in to the CLI in EXEC mode.
- **•** You can configure port channel load balancing for the entire device or for a single module.
- **•** Module-based load balancing takes precedence over device-based load balancing.
- **•** The default load balancing method is the source MAC address.
- For more information about port channel load balance, see the "Load Balancing Using Port" [Channels" section on page 5-4.](#page-3-0)

#### **SUMMARY STEPS**

- **1. config t**
- **2. port-channel load-balance ethernet** {**dest-ip-port** | **dest-ip-port-vlan** | **destination-ip-vlan** | **destination-mac** | **destination-port** | **source-dest-ip-port** | **source-dest-ip-port-vlan** | **source-dest-ip-vlan** | **source-dest-mac** | **source-dest-port** | **source-ip-port** | **source-ip-port-vlan** | **source-ip-vlan** | **source-mac** | **source-port** | **source-virtual-port-id** | **vlan-only**}
- **3. show port-channel load-balance**
- **4. copy running-config startup-config**

#### **DETAILED STEPS**

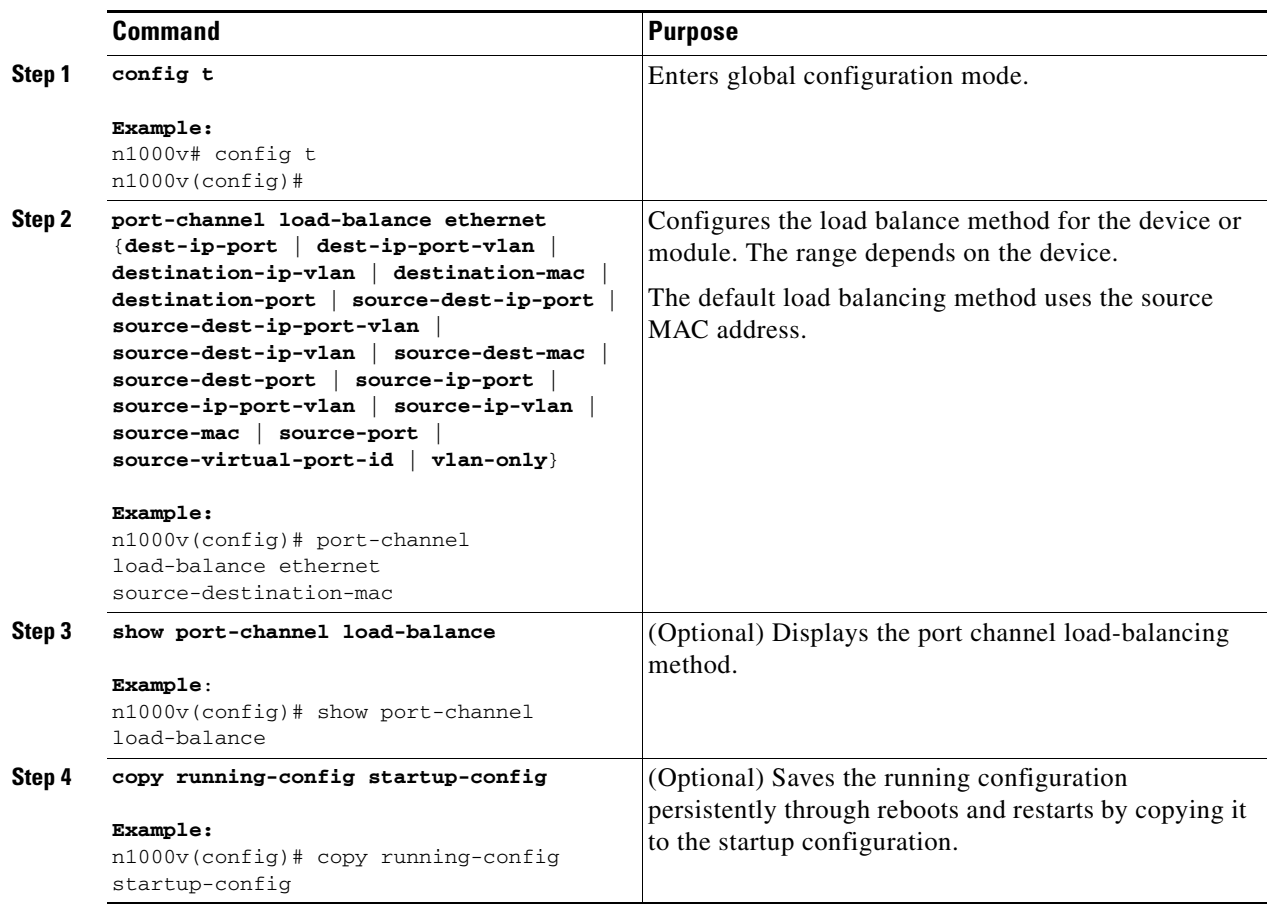

#### **EXAMPLES**

The following example shows how to configure the source IP load-balancing method for port channels on module 5:

n1000v# **config t** n1000v(config)# **port-channel load-balance ethernet source-ip module 5**

## <span id="page-28-0"></span>**Restoring the Default Load-Balancing Method**

You can use this procedure to restore the default load-balancing method.

#### **BEFORE YOU BEGIN**

Before beginning this procedure, you must know or do the following:

**•** You are logged in to the CLI in EXEC mode.

#### **SUMMARY STEPS**

**1. config t**

- **2. no port-channel load-balance ethernet**
- **3. show port-channel load-balance**
- **4. copy running-config startup-config**

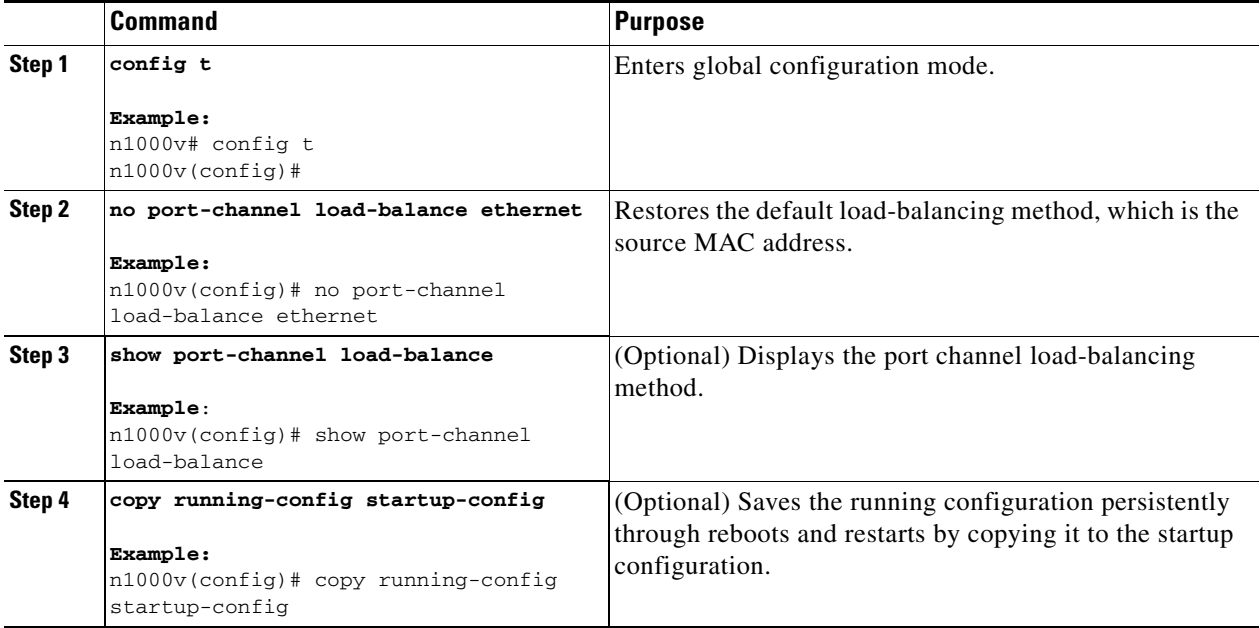

## <span id="page-30-0"></span>**Verifying the Port Channel Configuration**

To display the port channel configuration, perform the following tasks

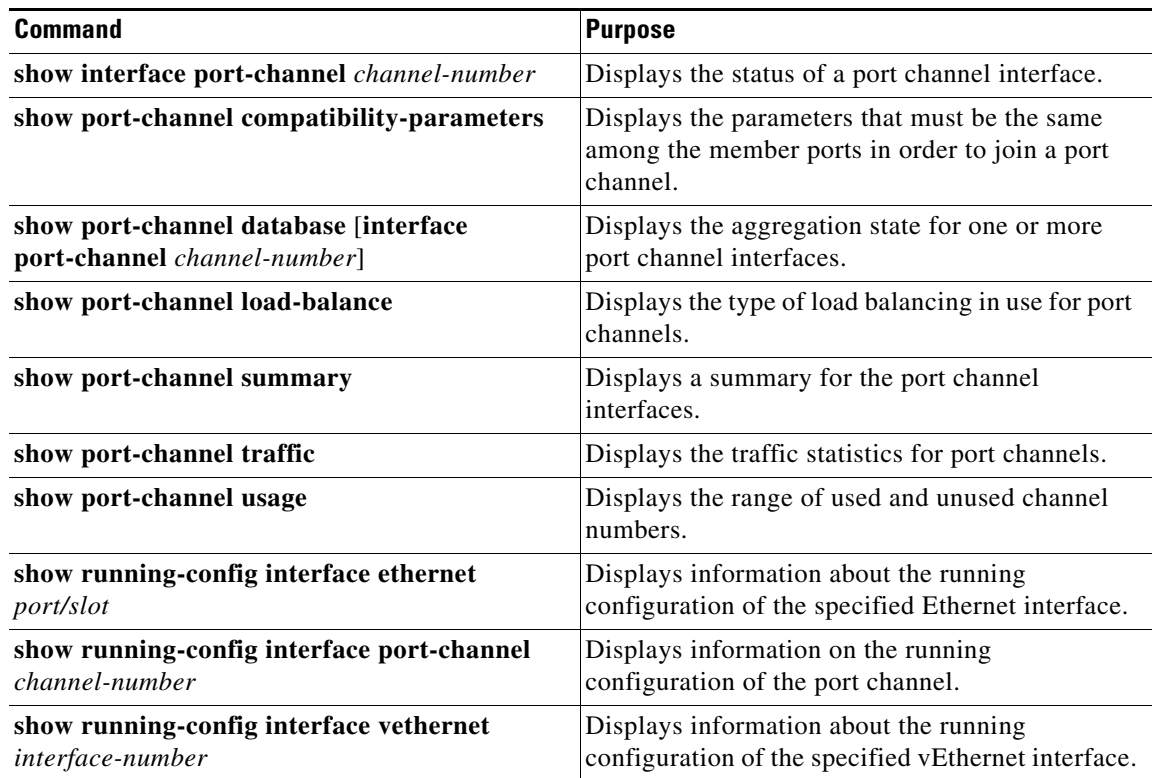

For more information about the command output, see the *Cisco Nexus 1000V Command Reference, Release 4.0(4)SV1(3)*.

## <span id="page-30-1"></span>**Monitoring the Port Channel Configuration**

You can display port channel interface configuration information.

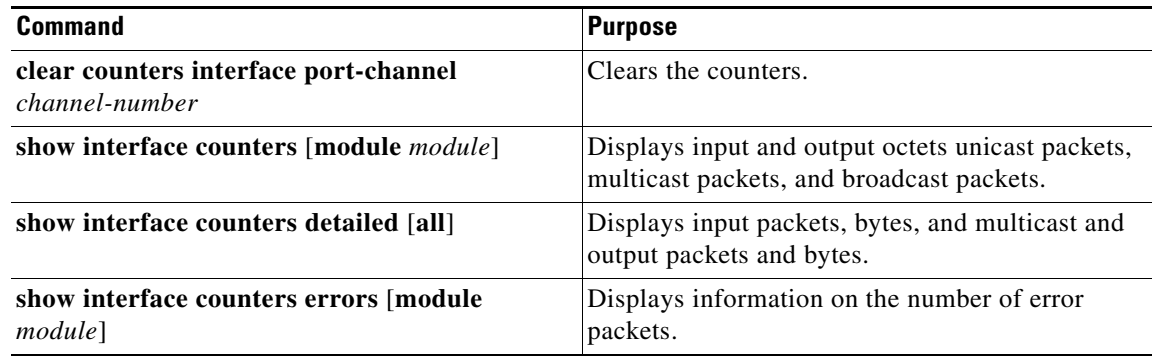

## <span id="page-31-0"></span>**Configuration Example for Port Channels**

The following example shows how to create a port channel and add two Layer 2 interfaces to that port channel:

```
config t 
interface port-channel 5
interface ethernet 1/4
switchport
channel-group 5 mode active
interface ethernet 1/7
switchport
channel-group 5 mode
```
## <span id="page-31-1"></span>**Additional References**

For additional information related to implementing port channels, see the following sections:

- **•** [Related Documents, page 5-33](#page-32-1)
- **•** [Standards, page 5-33](#page-32-2)

## <span id="page-32-1"></span>**Related Documents**

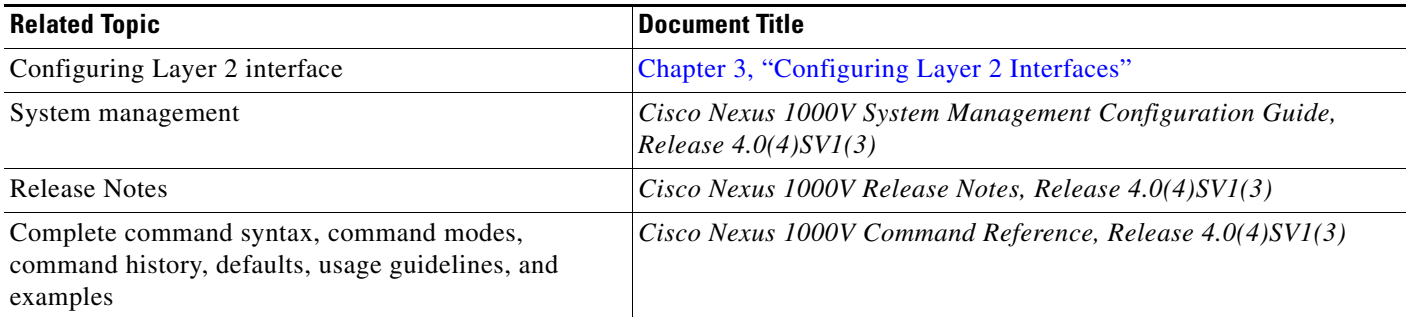

## <span id="page-32-2"></span>**Standards**

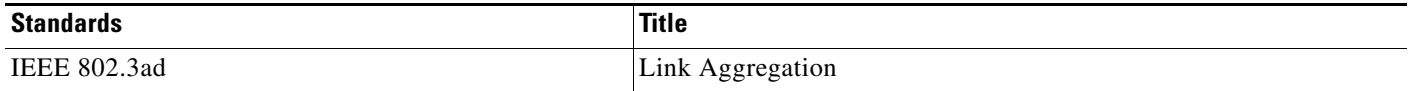

## <span id="page-32-0"></span>**Feature History for Port Channels**

This section provides the feature history for port channels.

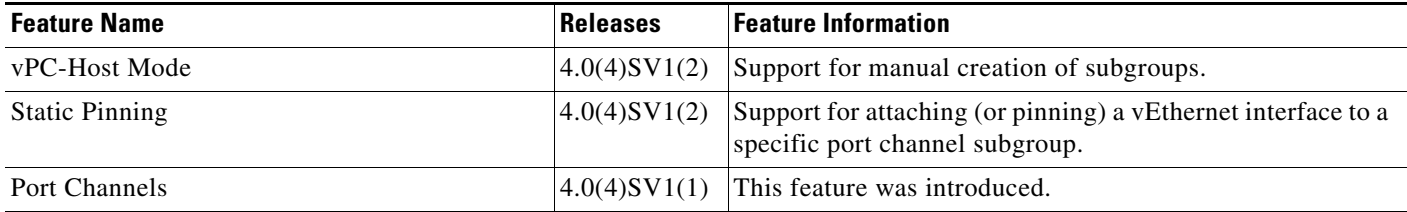